**Information in this document is subject to change without notice.**

#### **© 2015 Dell Inc. All rights reserved.**

Reproduction of these materials in any manner whatsoever without the written permission of Dell Inc. is strictly forbidden.

如果沒有事先獲得 Dell Inc. 的書面許可,嚴禁以任何方式重製 本文件。

### 本文档所含信息如有更改,恕不另行通知。 **© 2015 Dell Inc.** 保留所有权利。

未经Dell Inc.书面许可,严禁以任何方式复制这些资料。

### 本文件中的資訊如有變更恕不另行通知。

**© 2015 DellInc.** 版權所有。

- $\Delta$  CAUTION: Before you set up and operate your Dell projector, follow the safety information that shipped with your projector.
- $\Delta$  警告: 在设置和使用Dell投影仪前, 阅读投影仪随附 的安全注意事项。
- $\Delta$ 注意:在您設定和操作 Dell 投影機之前,請導循投 -<br>- 影機隨附的安全性資訊。
- △ 注意: Dellプロジェクタをセットアップし操作する前 に、プロジェクタに付属する安全情報に従ってくだ さい。

### **本書の情報は事前の通知なしに変更することがあります。**

**© 2015 Dell Inc. All rights reserved.** Dell Inc. 社の書面による許諾を受けることなく、どのような形態 であっても、本書を複製することは固く禁じられています。

- For more information about your projector, see the User's Guide.
- • To contact Dell for sales, technical support, or customer service issue, go to www.dell.com/ Contact Dell.

About Your Projector

关于您的投影仪 | 關於您的投影機 | プロジェクタについて

- **1.** Temp/Lamp status indicators 2. IR receivers 3. Speaker 4. Lens
- 6. Zoom tab
- 
- 5. Focus ring
	-
	-
- 1. 温度/灯泡状态指示灯 2. 红外线接收器 3. 扬声器
- 4. 镜头 5. 调焦环

# Quick Start Guide

快速入门指南 | 快速入門指南 クイックスタートガイド

### More Information

### 更多信息

- 有关投影仪的详细信息,请参阅用户指南。
- 如需联系Dell销售、技术支持或客户服务,请访问 www.dell.com/ContactDell。

### 更多資訊

- 更多關於投影機的資訊,請參閱使用手冊。
- 欲聯絡 Dell 有關銷售、技術支援、或客戶服務問題, 請至 www.dell.com/ContactDell查詢。

### **詳細**

- プロジェクタの詳細については、ユーザーズガイドを参 照してください。
- 販売、技術サポート、または顧客サービスでDellに連 絡するには、www.dell.com/ContactDellにアクセスし てください。

6. 变焦调整片

7. 电源按钮 8. 灯泡盖 9. 5V 输出接口 (仅 1450) 10. VGA输出接口 11. VGA输入连接器

12. 电源线连接器

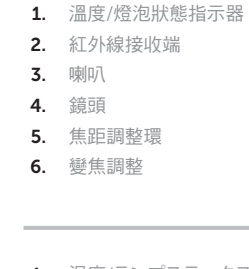

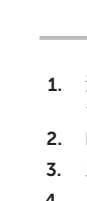

7. 電源按鈕 8. 燈泡蓋

10. VGA output connector 11. VGA input connector 12. Power cord connector

7. Power button 8. Lamp cover

13. Mini USB connector

13. Mini USB接口 14. HDMI连接器 15. 音频输入连接器 16. 复合视频接口 17. 音频输出连接器

- 14. HDMI connector
- **9.** 5V output connector (Only 1450) 15. Audio input connector
	- 16. Composite Video connector
	- **17.** Audio output connector

9. 5V 輸出接頭 (僅限 1450) 10. VGA 輸出連接端 11. VGA 輸入連接端 12. 電源線連接端

13. 迷你 USB 連接端 14. HDMI 連接端 15. 聲音輸入連接端 16. 複合影像連接端 17. 聲音輸出連接端

- 1. 温度/ランプステータスインジケ 7. 電源ボタン ータ 2. IR レシーバ 3. スピーカー 4. レンズ 5. フォーカスリング 6. ズームタブ
- 8. ランプカバー
	- 9. 5V 出力コネクター (1450 のみ)
	- **10.** VGA 出力コネクタ
	- **11.** VGA 入力コネクタ
	- 12. 電源コードコネクタ
- **13.** ミニ USB コネクタ
- **14.** HDMI コネクタ
- 15. オーディオ入力コネクタ
- 16. コンポジットビデオコネクタ
- 17. オーディオ出力コネクタ

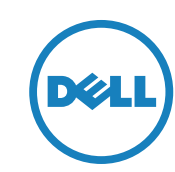

# Dell Projector 1220/1450

**1**

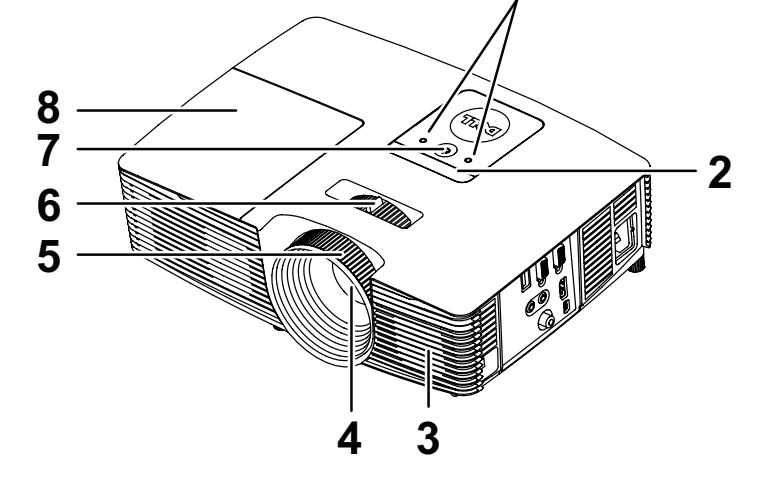

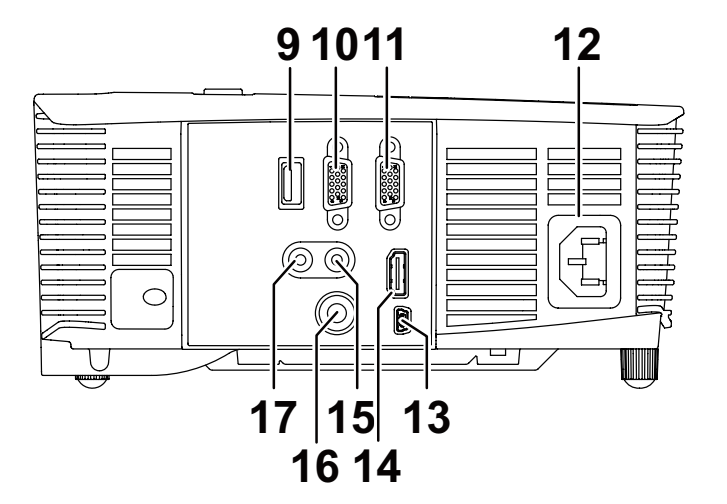

Printed in China 2015-06

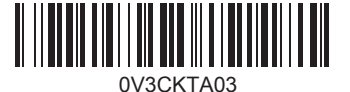

# 1 Connect the power cable and turn on the  $\hskip1cm \hskip1cm 3$  Connect the appropriate signal cables projector

-<br>连接电源线并开启投影仪 連接電源線,並啟動投影機 電源ケーブルを接続し、プロジェクタの電源をオンにします

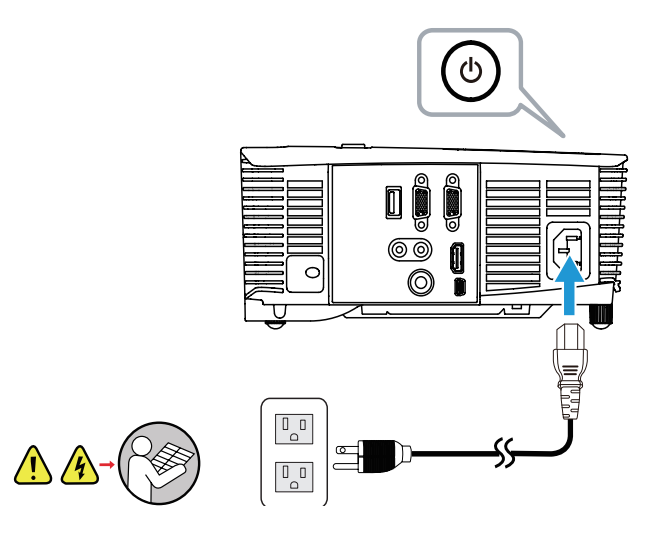

## 2 Adjust image size, focus and height

连接正确的信号电缆 | 連接適用的訊號線 | 適切な信号ケーブルを接続する

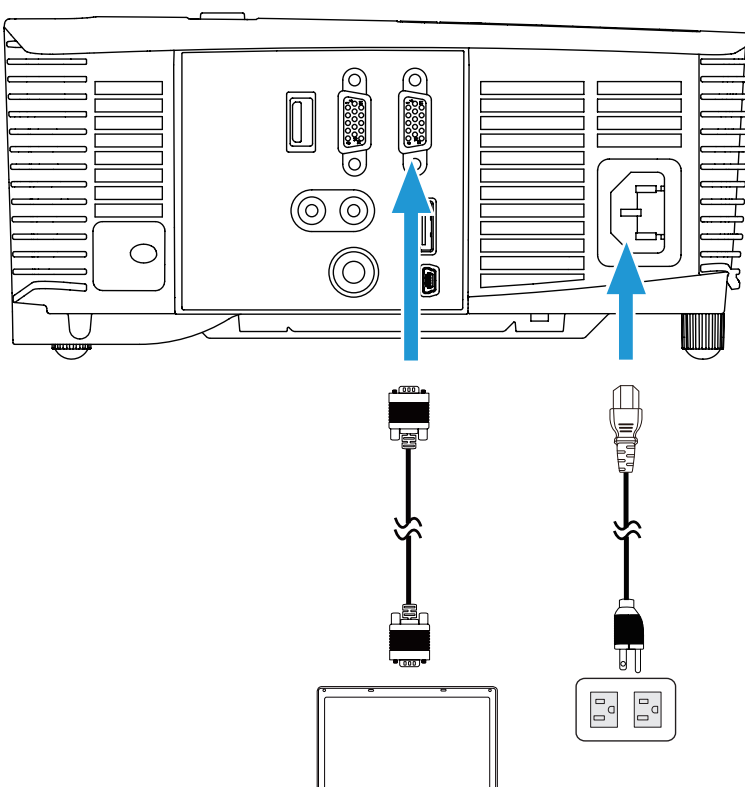

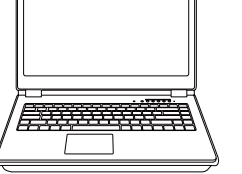

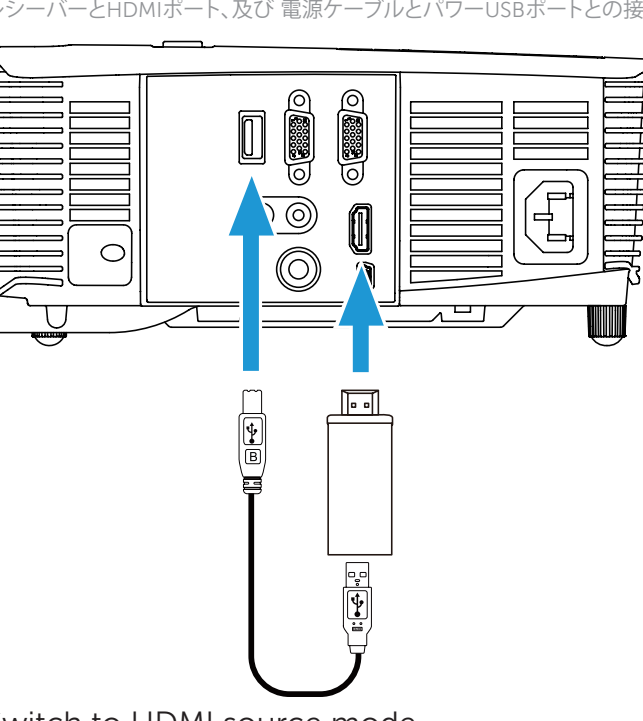

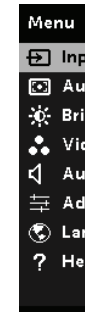

调整图像尺寸、焦距和高度 調整影像大小、焦距和高度 画像サイズ、フォーカス、高さを調整します

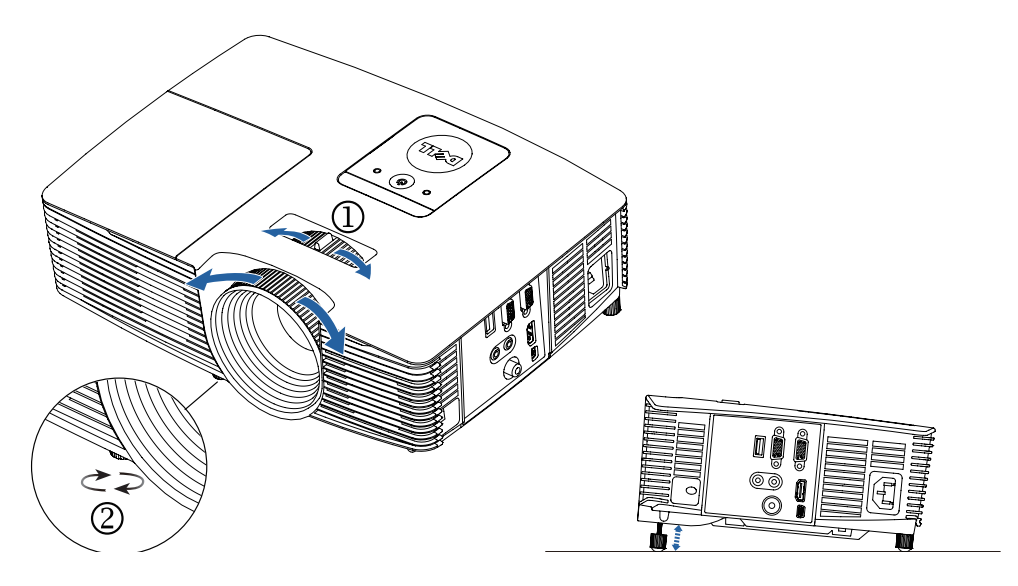

### Complete setup following receivers' setup instructions.

按照接收机的设置说明完成设置。 依接收器的設定說明完成設定。 指示に従い、セットアップを完了して下さい。

# Wireless Display Adapter (Only 1450)

无线显示适配器 (仅 1450) | 無線顯示轉接器 (僅限 1450) | ワイヤレス ディスプレイ アダプター (1450 のみ)

### Connect receiver to HDMI port and USB power cable to the powered USB port.

将接收机连接到HDMI端口上,并将USB电缆连接到供电的USB端口上。

將接收器連接至 HDMI 埠,再將 USB 電源線連接至供電 USB 埠。

レシーバーとHDMIポート、及び 電源ケーブルとパワーUSBポートとの接続。

### Switch to HDMI source mode.

切换到HDMI源模式。

切換為 HDMI 來源模式。

HDMIソースモードへの切り替え。

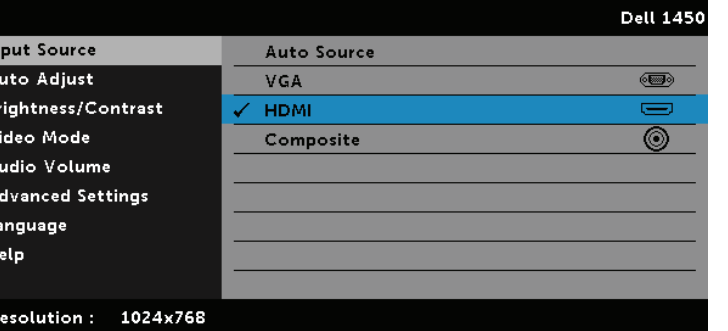

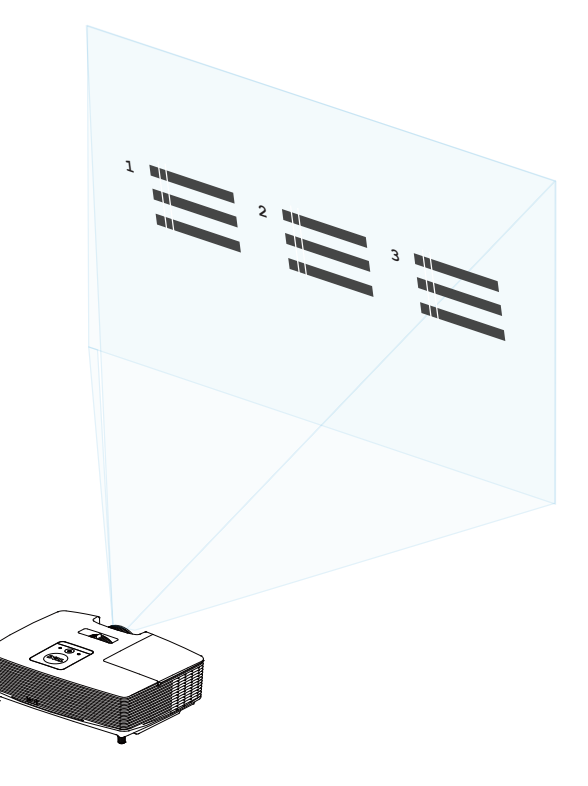